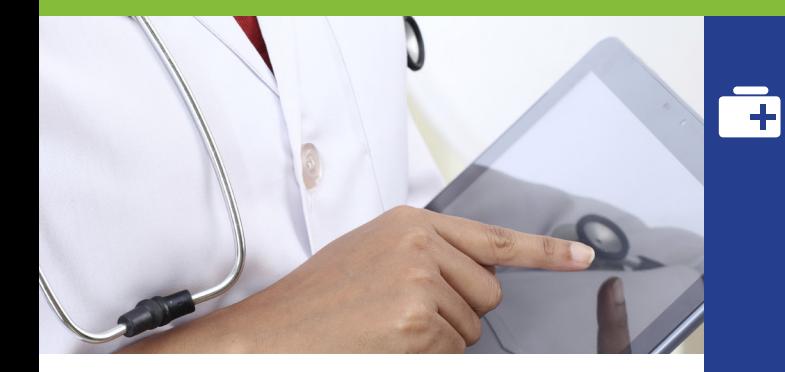

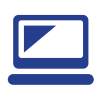

## ViaTrajectoire, un suivi en temps réel.

ViaTrajectoire vous permet de gérer électroniquement les demandes de vos patients âgés à la recherche d'un EHPAD(1) ou d'une USLD(2).

- Un dossier d'admission unique dématérialisé et accepté par tous les EHPADet USLD.
- Un accès direct au volet médical et au volet autonomie avec une aide à la saisie.
- Un moteur d'orientation pour trouver les structures répondant aux besoins médicaux de vos patients, en fonction de plusieurs critères : proximité géographique, budget, type d'hébergement.
- Une connexion sécurisée par carte CPS ou OTP sur le site web agréé par l'ASIP Santé.

#### Vous pouvez notamment :

- compléter, modifier, actualiser les volets médical et autonomie des demandes de vos patients
- transmettre les demandes aux EHPAD et USLD
- consulter les réponses aux demandes

## ViaTrajectoire, suivez votre demande.

Vous souhaitez suivre votre demande ou celle qu'un professionnel a créé pour vous. Vous pouvez dès à présent aller consulter ce dossier en ligne.

#### Connectez-vous à ViaTrajectoire.

Tapez ViaTrajectoire.fr dans la barre d'adresse de votre navigateur. Cliquez sur le bouton **Sur PARTICULIER** sur la page d'accueil.

Renseignez votre n° de dossier reçu par courriel ou fourni par le professionnel de santé.

Renseignez le mot de passe de votre choix ou fourni par ce professionnel.

Date de naissance au format JJMMAAAA + initiale du nom de naissance en majuscule + initiale du prénom en minuscule

Il sera à changer à la première connexion.

A droite de votre écran cliquez sur **ACCÉDER À MON DOSSIER** 

#### Suivez les réponses à vos demandes. 6

 En cas d'accord, pour sélectionner l'EHPAD de votre choix, cliquez sur

**V** RÉPONDRE À LA PROPOSITION

#### **COORDONNÉES**

1

2

6

**VOLET À REMETTRE À VOTRE MÉDECIN TRAITANT**

**VOLET À REMETTRE À VOTRE MÉDECIN TRAITANT** 

 $\boldsymbol{\Lambda}$ 

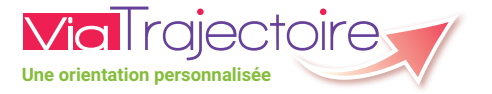

# Maison de retraite, tout est plus simple avec ViaTrajectoire.fr

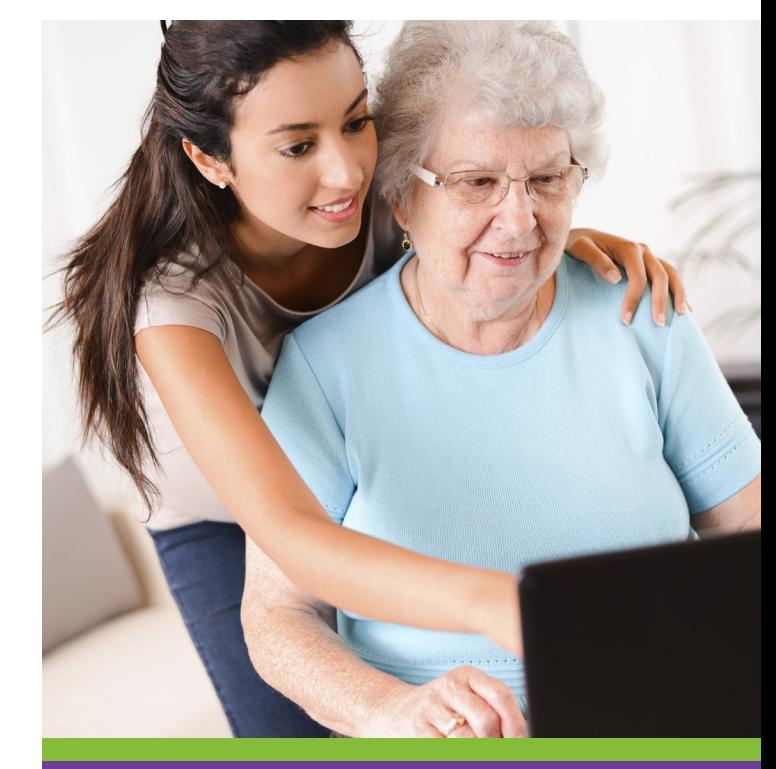

ViaTrajectoire, site choisi par votre Département et l'Agence Régionale de Santé pour la gestion de votre dossier d'admission en maison de retraite (EHPAD).

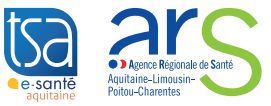

Partie détachable

Partie détachable

## Vous préparez votre entrée en EHPAD(1) ?

**Pour trouver une place en EHPAD, utilisez le site ViaTrajectoire :** 

- Consultez l'annuaire détaillé des structures pour touver celle qui correspond à vos besoins.
- Complétez votre demande d'admission en ligne et transmettez-la à votre médecin traitant.
- Adressez votre demande aux EHPAD de votre choix.

## Les avantages de ViaTrajectoire

- Un dossier d'admission unique, en ligne, accepté par tous les EHPAD.
- Un moteur de recherche multicritère : proximité géographique, budget, type d'hébergement et de soins.
- Un service public, gratuit, confidentiel et sécurisé, accessible à votre médecin traitant.

(1) EHPAD : Établissement d'Hébergement pour Personnes Agées Dépendantes.

#### ViaTrajectoire, un suivi en temps réel

Vous pouvez notamment :

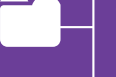

- gérer votre demande depuis votre domicile
- compléter, modifier, actualiser votre dossier

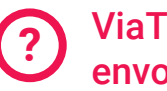

2

3

4

5

1

## ViaTrajectoire, créez et envoyez votre demande.

### Connectez-vous à ViaTrajectoire.

Tapez ViaTrajectoire.fr dans la barre d'adresse de votre navigateur. Cliquez sur le bouton **sur la page** d'accueil.

#### Cliquez sur **A:** CRÉER MON DOSSIER

 Tout d'abord, complétez vos coordonnées et renseignez votre mot de passe et votre adresse mail.

Votre numéro de dossier vous sera envoyé par courriel. Il vous sera demandé pour compléter le dossier d'admission et vous donnera un accès lors de vos prochaines visites.

### Remplissez le dossier.

 Renseignez les informations administratives, déclarez votre médecin traitant et informez-le de votre démarche afin qu'il complète le volet médical et autonomie.

#### Recherchez des établissements.

- Entrez un code postal ou nom de ville.
- Remplissez les différents critères.
- **Cliquez sur LANCER LA RECHERCHE**
- **Cliquez sur C** AJOUTER À MA SÉLECTION les établissements correspondant à votre besoin.

Envoyez votre demande aux établissements de votre choix **ENVOYER LA DEMANDE**

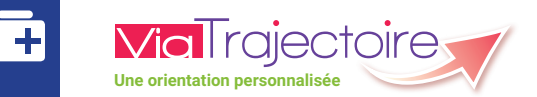

#### ViaTrajectoire : service public, gratuit, confidentiel, sécurisé, validé par la CNIL.

Un de vos patients vous sollicite pour son dossier d'admission en établissement d'hébergement pour personnes âgées. Vous pouvez désormais renseigner le volet médical et le volet autonomie sur le site sécurisé ViaTrajectoire.

## ViaTrajectoire, pas à pas.

**VOLET À REMETTRE À VOTRE MÉDECIN TRAITANT**

**REMETTRE** 

**VOLETÀ** 

À VOTRE MÉDECIN TRAITANT

Partie détachable

Partie détachable

- Introduisez votre carte dans le lecteur CPS.
- Tapez viatrajectoire.fr dans la barre d'adresse de votre navigateur.
- **Cliquez sur le bouton | + MÉDECIN LIBÉRAL**
- Cliquez sur **SE CONNECTER PAR CARTE CPS**
- Entrez le code à 4 chiffres de votre CPS.
- Lors de votre première connexion, renseignez votre adresse mail afin d'activer les fonctions de suivi de ViaTrajectoire.
- Complétez et validez le volet médical et le volet autonomie de la demande en attente. En cliquant sur le lien « pièces jointes » vous pouvez joindre les documents que vous jugerez utiles.
- Le dossier est désormais complet : votre patient, le professionnel social ou vous-même n'avez plus qu'à sélectionner les EHPAD<sup>(1)</sup> ou USLD<sup>(2)</sup> et envoyer le dossier en ligne.
- Si besoin, vous pouvez télécharger ce dossier ou l'imprimer au format officiel (CERFA).

(1) EHPAD : Établissement d'Hébergement pour Personnes Agées Dépendantes. (2) USLD : Unité de Soins de Longue Durée.